**主なメッセージ一覧**

### **操作部の画面にエラーメッセージが表示されたときは、以下の表を参考にして 対処してください。ここでは主なエラーメッセージについて説明しています。 その他のエラーメッセージについては、『ハードウェアガイド』「困ったときに は」を参照してください。**

#### →補足

- ・「エラーコードが表示されるメッセージ」(P.30)は、システム設定メニューの「エラー表示設定]を「す べて表示]に設定すると、画面に表示されるようになります。
- ・省エネモード中にエラーが発生した場合は、エラーメッセージは表示されません。
- ・エラーメッセージが表示されたまま省エネモードに移行すると、エラーの対処を行ってもメッセージは消 えません。その場合は操作部のいずれかのボタンを押して、省エネモードを解除してください。
- ・調整 / 管理メニューの「サプライエンド時動作]を「印刷継続可能]に設定すると、印刷中に消耗品が切 れた場合は、消耗品交換メッセージ(サプライエンドメッセージ)が表示され、印刷が継続されます。

#### 日参照

・『ハードウェアガイド』「困ったときには」

### **エラーコードが表示されないメッセージ(アルファベット順)**

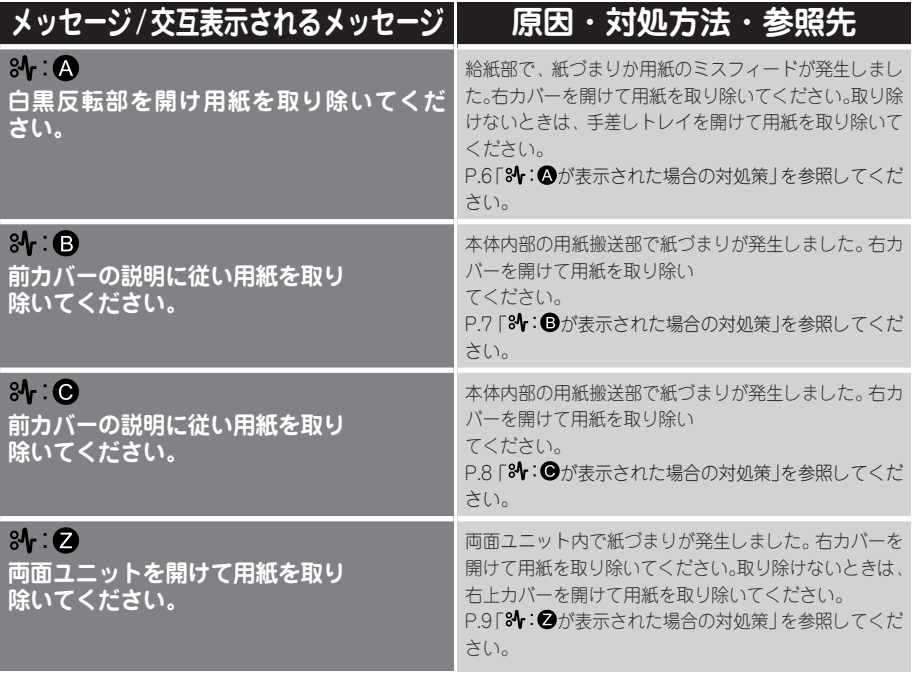

## **主なメッセージ一覧**

## **エラーコードが表示されないメッセージ(50 音順)**

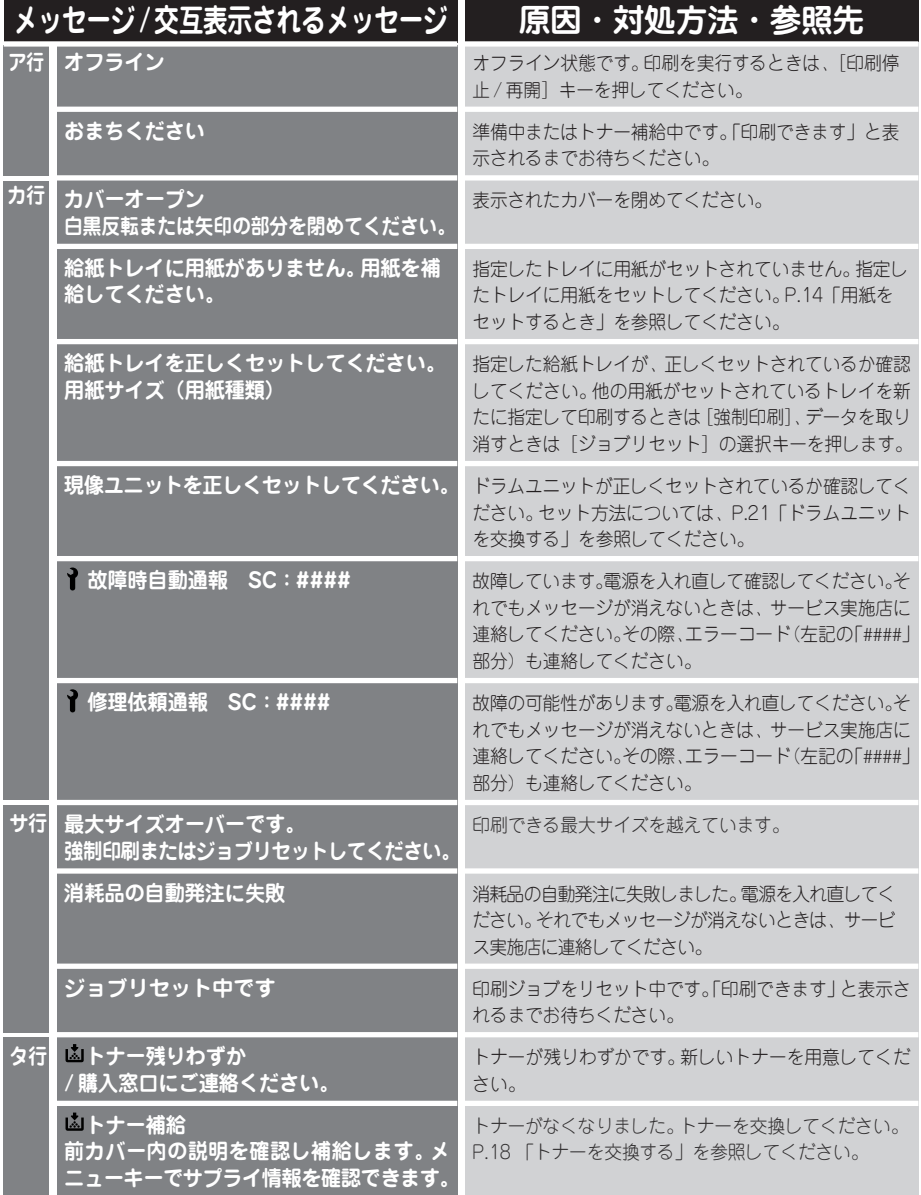

6

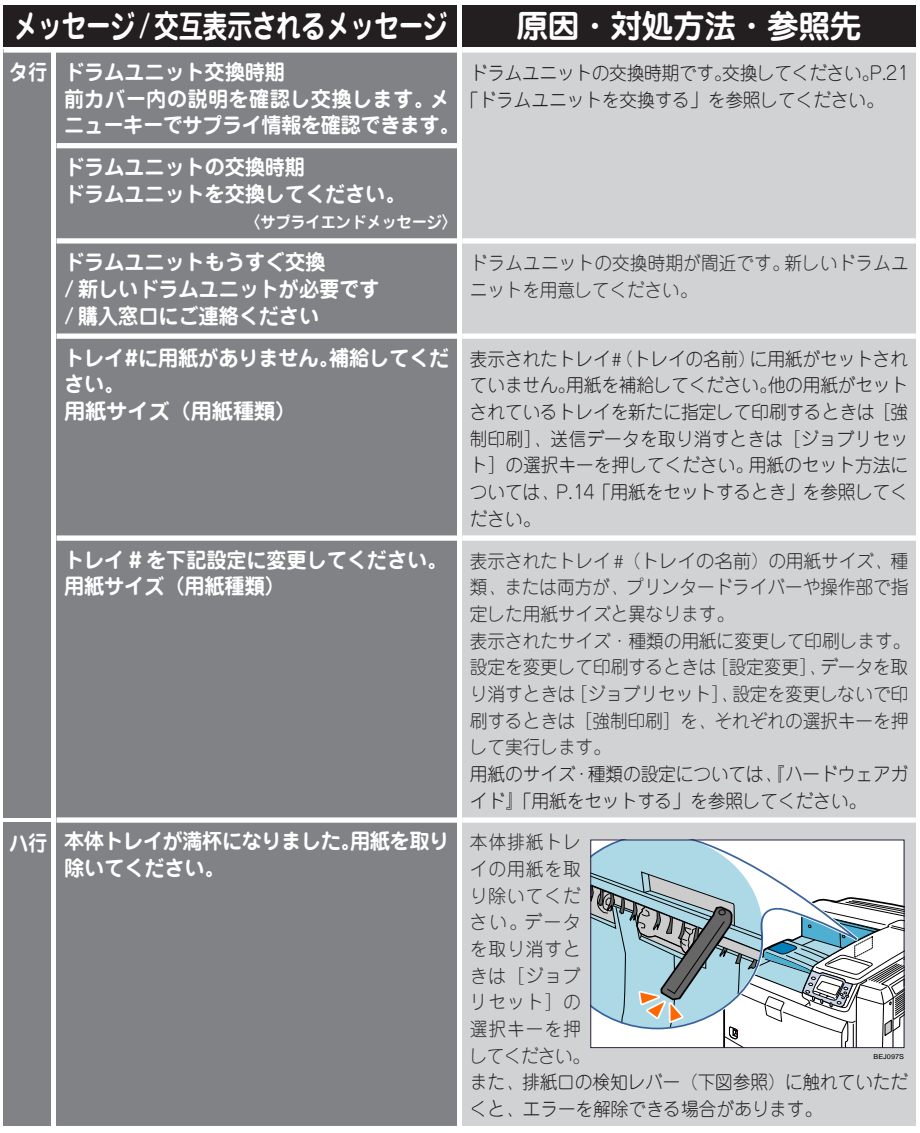

# **主なメッセージ一覧**

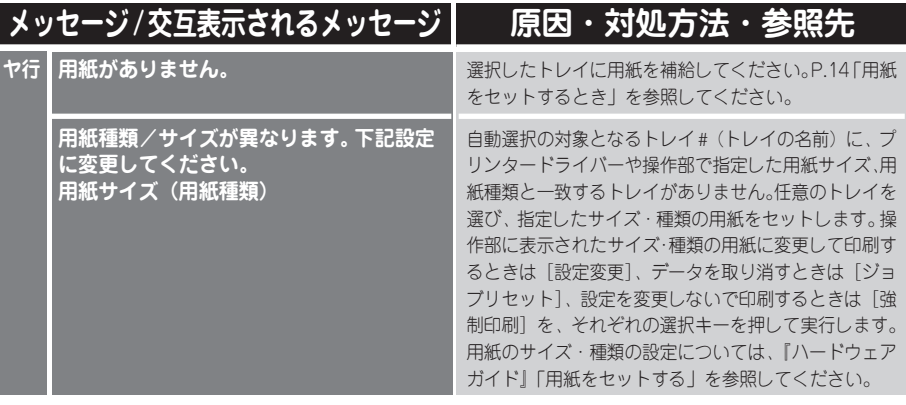

## **エラーコードが表示されるメッセージ(コード番号順)**

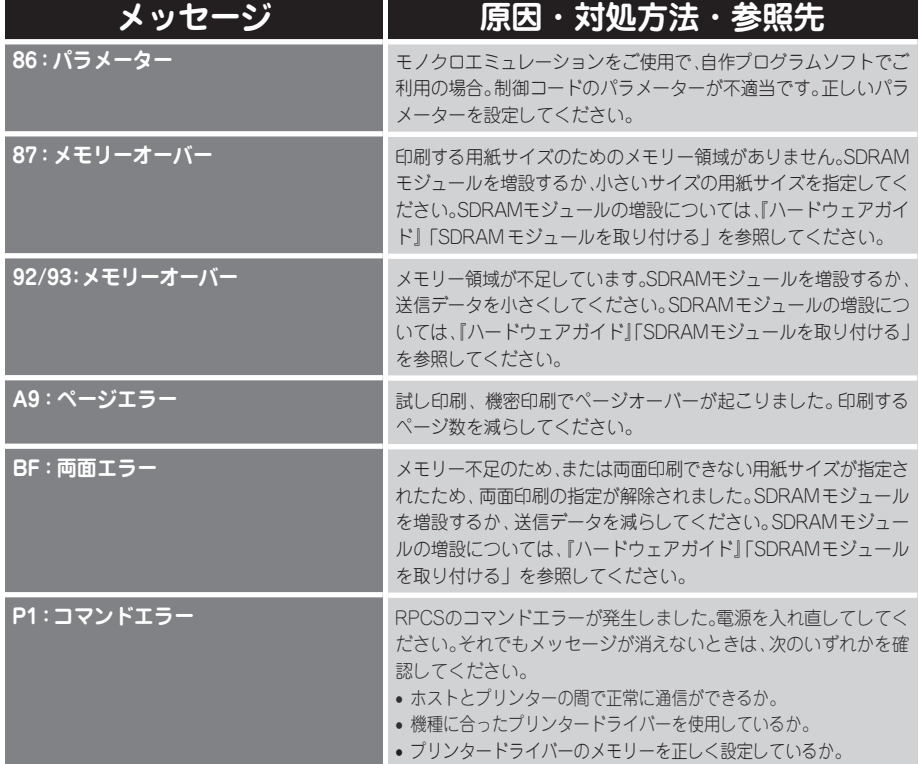

6